# **SMS認証、お客様情報登録**

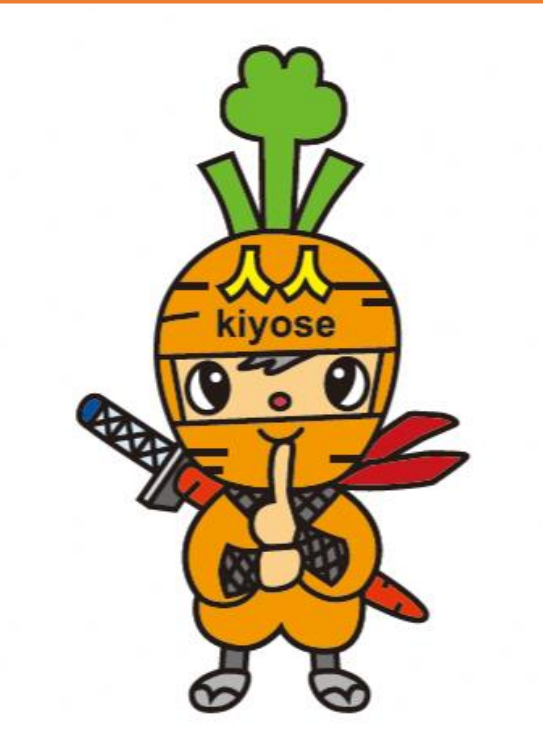

**商品券の申込や購入にはSMS認証設定と お客様情報の登録が必要です ※一次販売の際に登録された方は不要です。P.13にお進みください。**

### **SMS認証設定 ~商品券の申込や購入には事前にSMS認証設定と お客様情報の登録が必要です~**

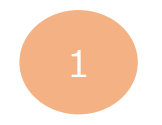

**ホーム画面にて 「メニュー」をタップ**

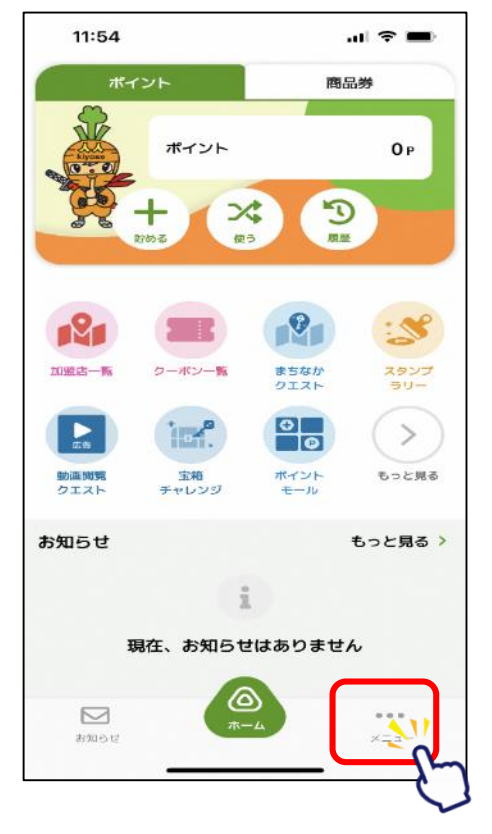

**「セキュリティ」 をタップ** 1 3

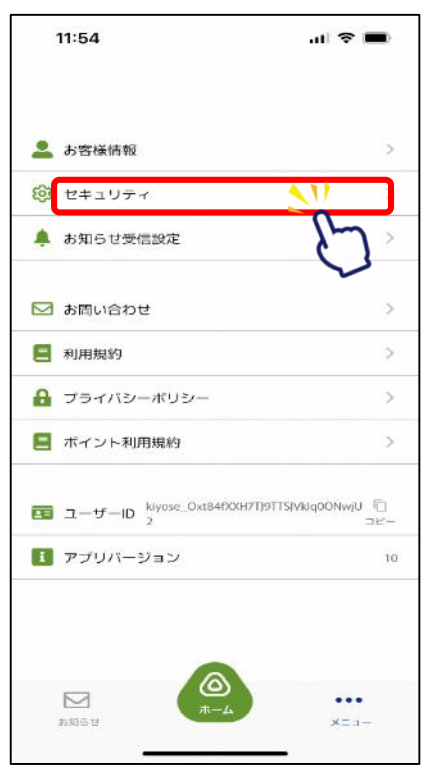

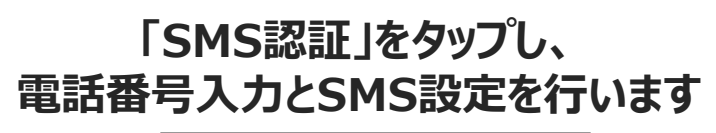

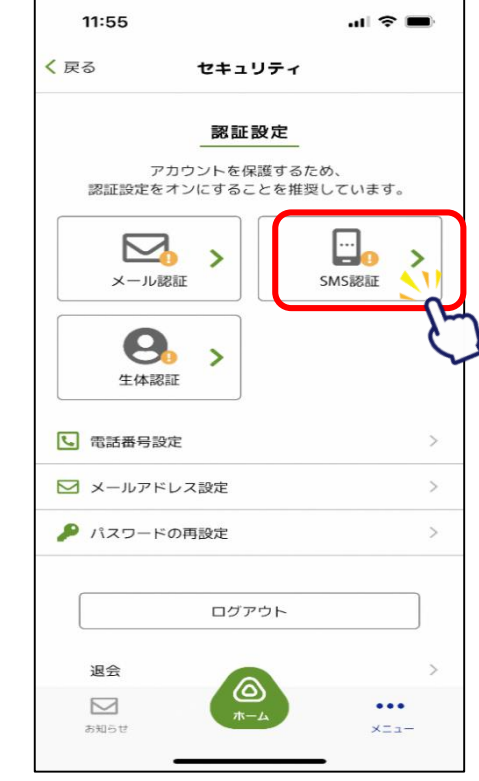

# **SMS認証設定 ~商品券の申込や購入には事前にSMS認証設定と お客様情報の登録が必要です~**

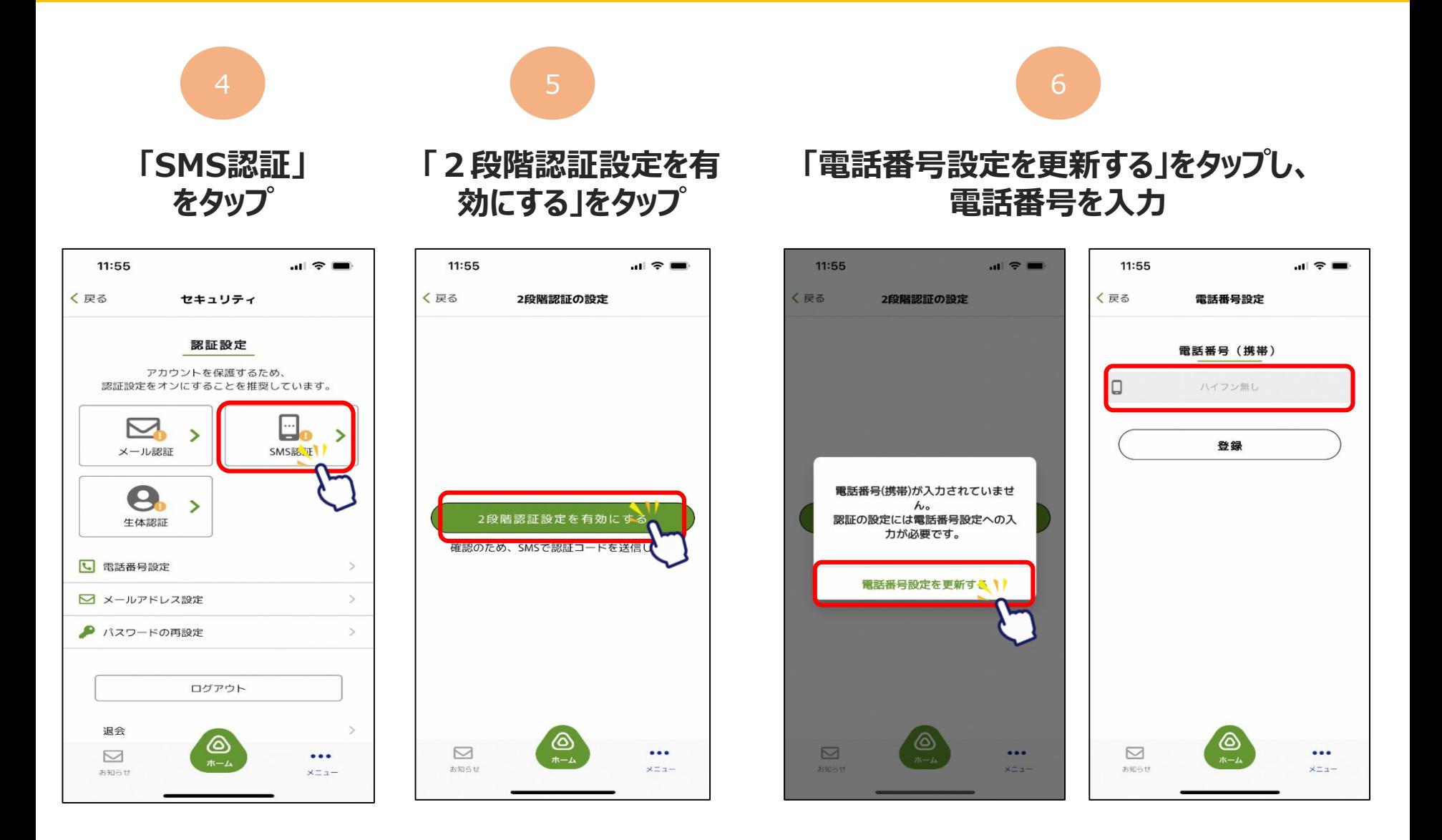

# **SMS認証設定 ~商品券の申込や購入には事前にSMS認証設定と お客様情報の登録が必要です~**

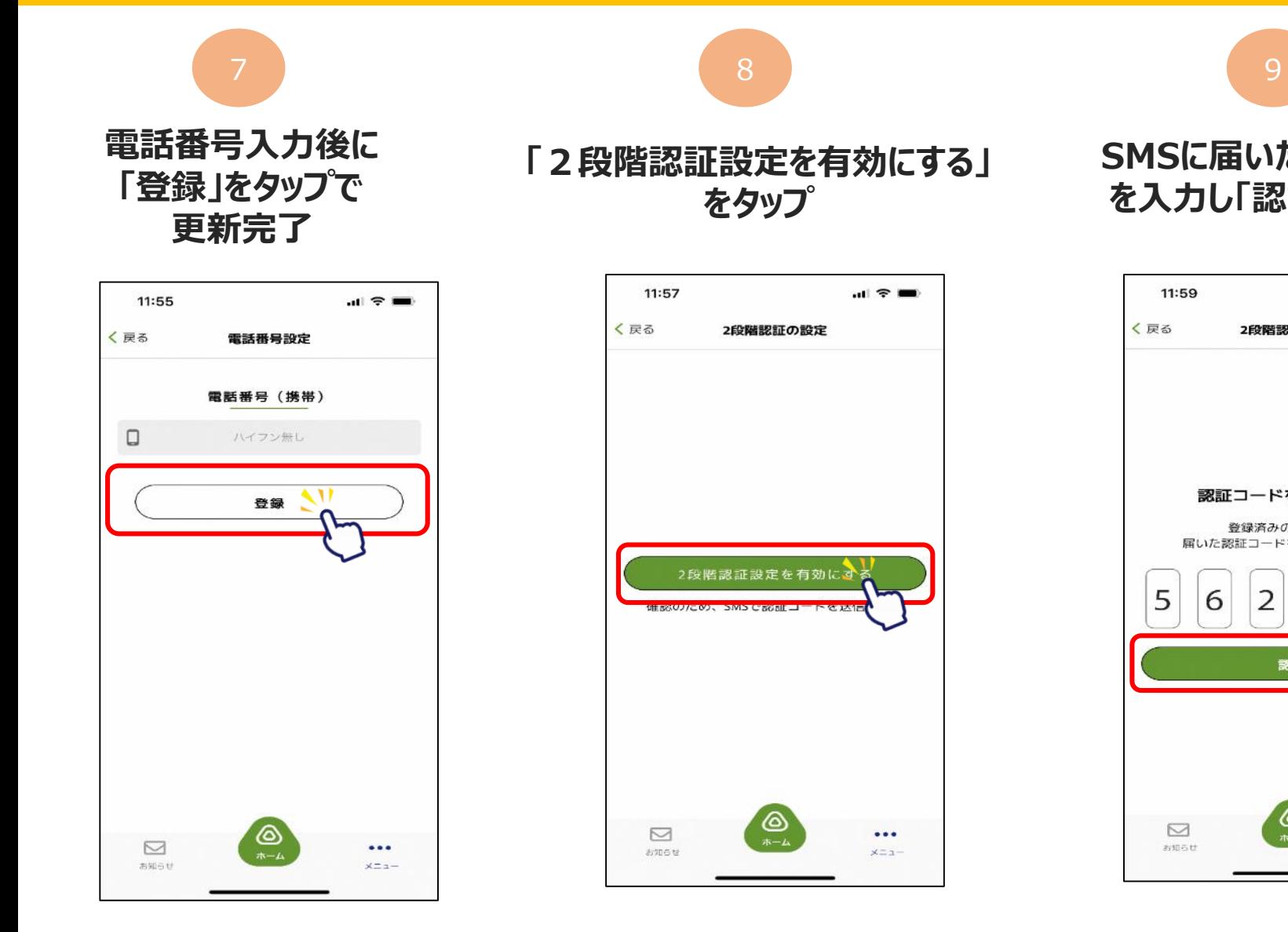

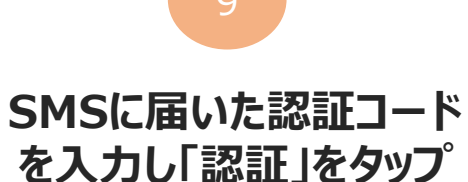

11:59  $\mathbf{m} \approx \mathbf{m}$ く戻る 2段階認証の設定 認証コードを確認します 登録済みの電話番号に 届いた認証コードを入力してください 5 6  $\overline{2}$ 7 8 7 認証 </del>  $\triangleright$  $\cdots$ お知らせ メニュー

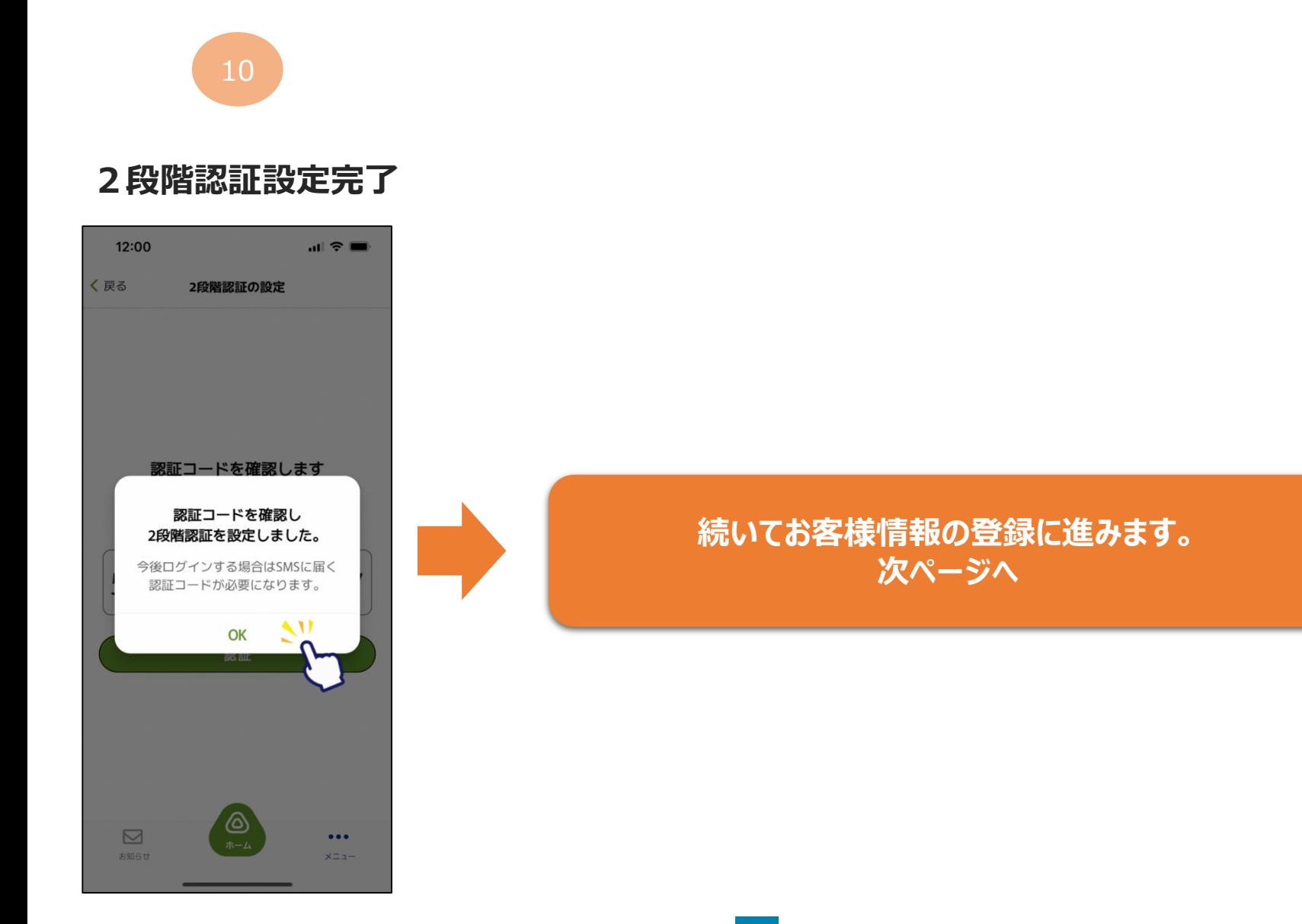

# **お客様情報の登録 ~商品券の申込や購入には事前にSMS認証設定と お客様情報の登録が必要です~**

 $\mathbf{m} \approx \mathbf{m}$ 

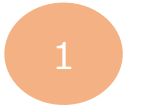

# **ホーム画面にて 「メニュー」をタップ**

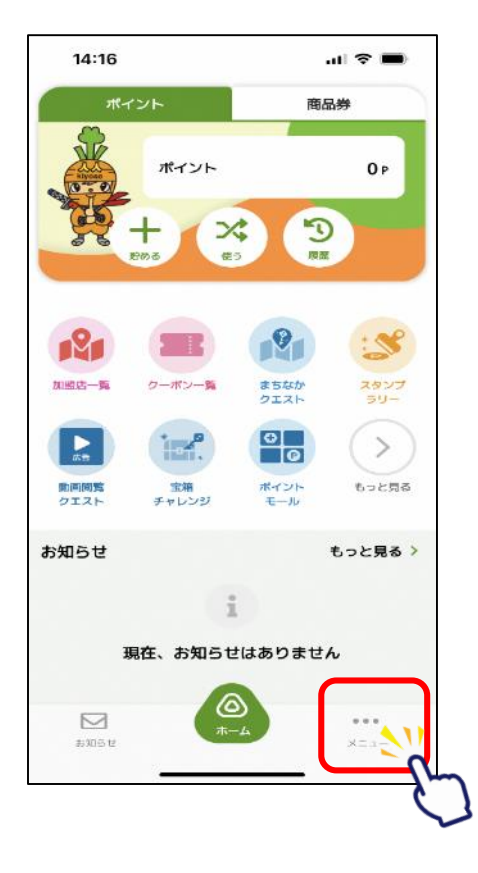

 $1$  3

**「お客様情報」 をタップ**

14:16

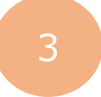

# **ニックネーム、生年月日、性別、 郵便番号、都道府県を入力**

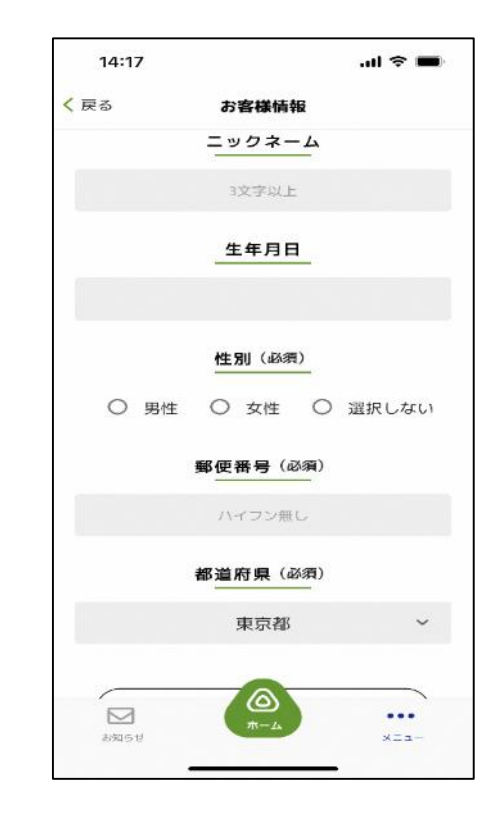

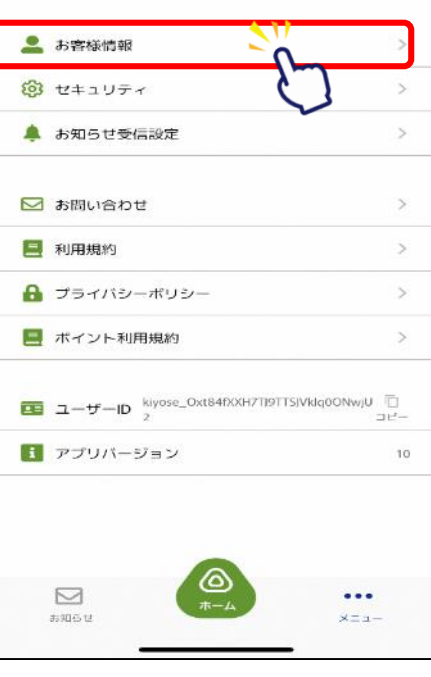

# **お客様情報の登録 ~商品券の申込や購入には事前にSMS認証設定と お客様情報の登録が必要です~**

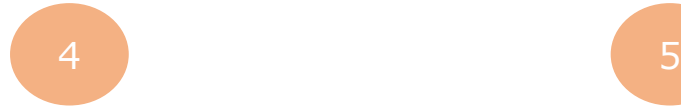

# **登録内容に誤りがないか確認し、 「変更する」をタップ**

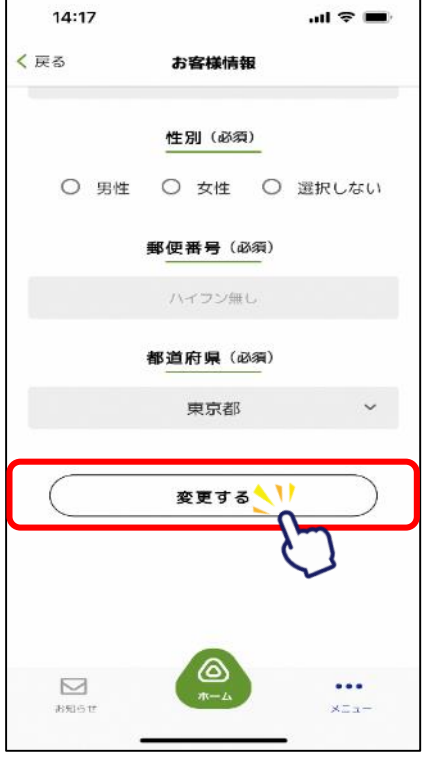

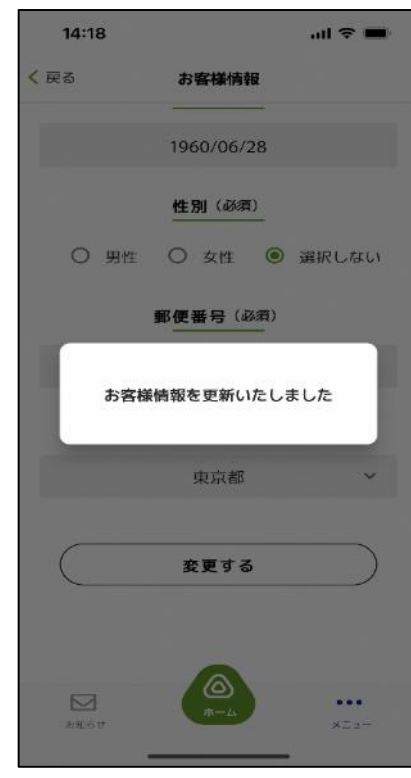

**登録完了**

登録内容に誤りがあると、 商品券の申込や購入ができな くなる可能性がございますので、 登録内容は正確に入力をお願 いします。